## **Toevoegen activiteit "Bouwen" bij ingediende activiteit.**

Het toevoegen van de activiteit "Bouwen" gaat als volgt:

U dient naar [www.omgevingsloket.nl](http://www.omgevingsloket.nl/) te gaan en te klikken op "ik ben particulier en ik wil", daarna op "papieren formulier samenstellen"

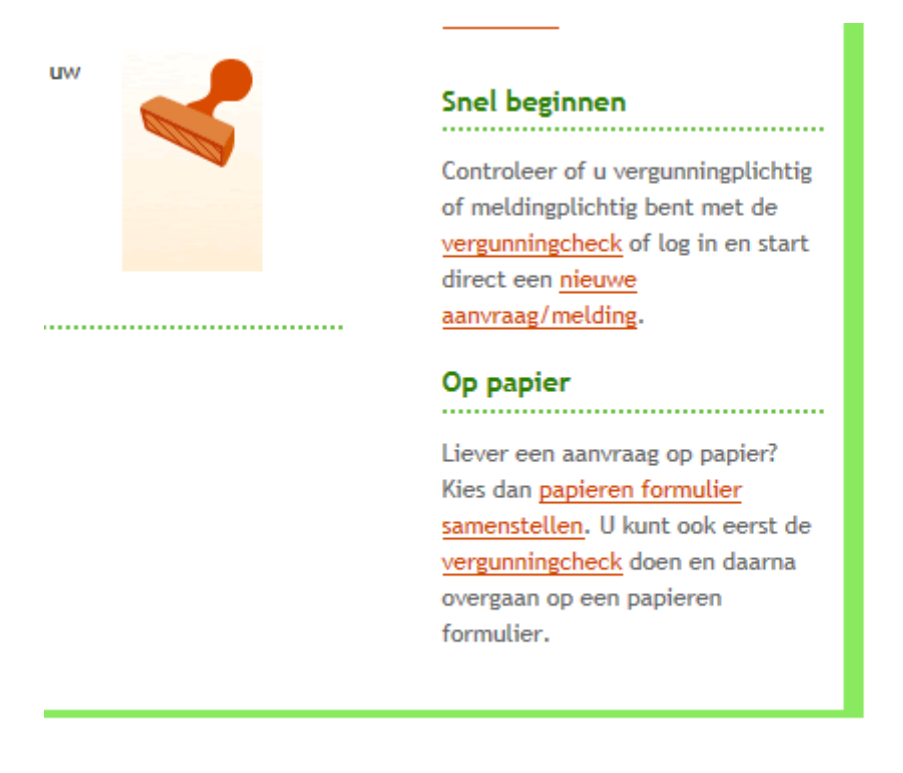

## 'et De stannen

Daarna locatie invullen en klikken op "adres controleren". Hierna op "volgende" klikken.

"overig bouwwerk bouwen" aanvinken.

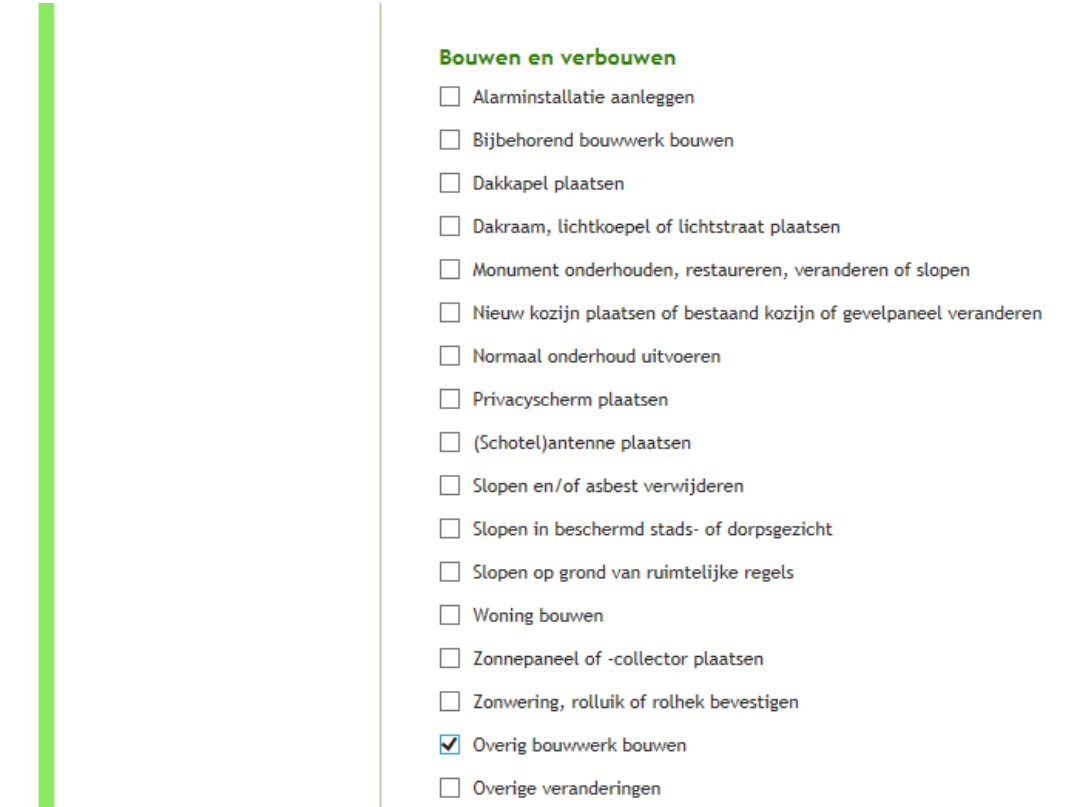

## En op "volgende" klikken

an com

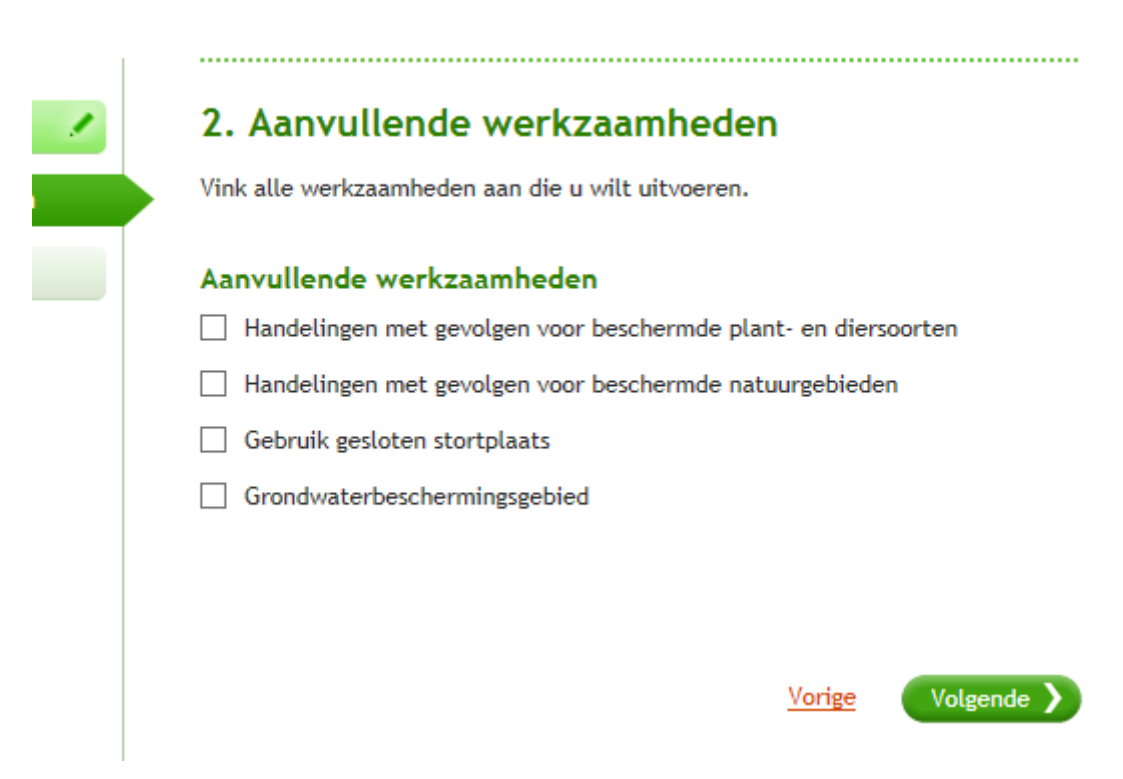

Bovenstaand alleen op "volgende" klikken. Niets invullen dus.

## Idem voor volgende pagina:

larten

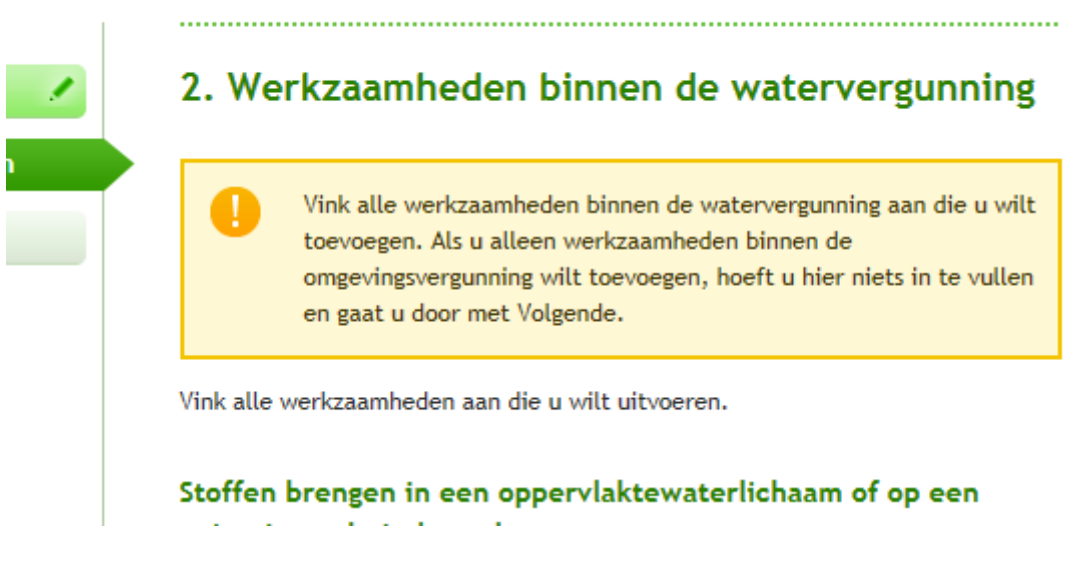

Nu krijgt u het volgende scherm:

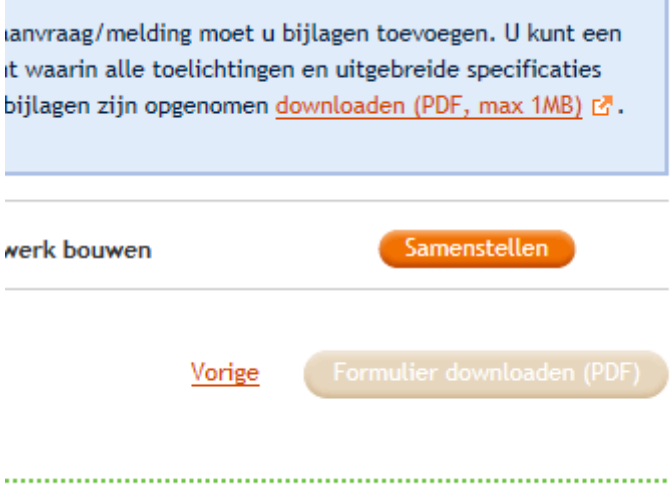

Nu op "samenstellen" klikken en daarna op "volgende". Daarna op "formulier downloaden" klikken.

٦

Nu krijgt u een formulier van 22 pagina's. U dient dit bestand tijdelijk even op te slaan als PDF. Dit gaat met iedere browser anders.

Als u dan de pdf opent, kunt u alle pagina's verwijderen behalve de pagina's die beginnen met dit:

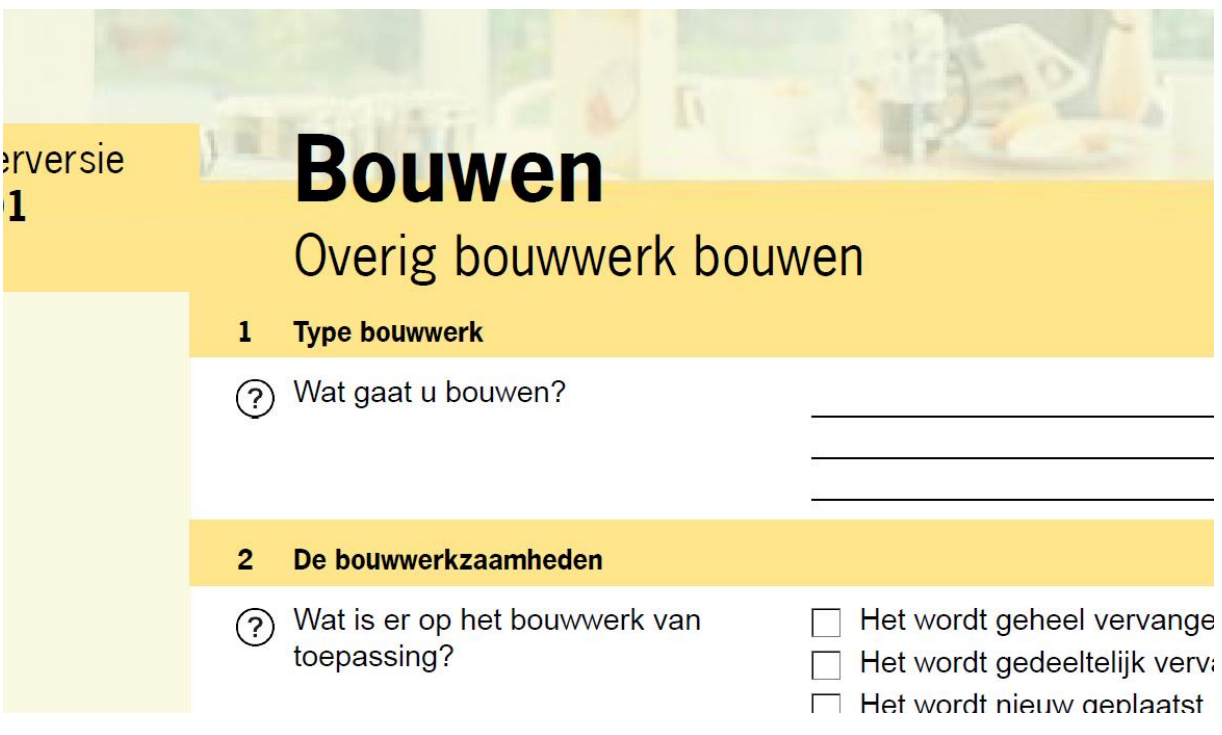

Dan houdt u nog 4 pagina's over.

Deze pagina's dient u nog in te vullen. Dat kan met een pdf schrijver of "gewoon" uitprinten en met pen invullen. Bij dat laatste dient u na invullen de pagina's weer te scannen.

Na invullen en eventueel scannen kunt u de pagina's uploaden in het omgevingsloket of mailen naar de gemeente (of behandeld ambtenaar).